MIT OpenCourseWare <http://ocw.mit.edu>

4.510 Digital Design Fabrication Fall 2008

For information about citing these materials or our Terms of Use, visit: [http://ocw.mit.edu/terms.](http://ocw.mit.edu/terms)

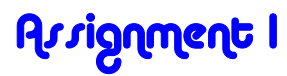

Sept 8, 2007

# *Design and Fabrication of Tag (Name Tag) Prof. Larry Sass*

*This assignment is due in class and posted on Stellar, Monday, September 17, 2PM* 

Graffitti artists are famous for tagging (labeling) walls and spaces with visually rich artwork. A tag is an expressive graphics for graffiti artists a covert name (dondi, Zyphr). Create your own tag as a 2d image (your name) it can be a covert name such as – spice, babyboy or gouch. Draw the tag in AutoCAD, next create an assembly between the letters, setup your file in EZ Cam and cut on the router. See method below.

Tag and photograph removed due to copyright restrictions.

*Figure 1, Art work of Donald White one of the first well known graffiti artists in NYC* 

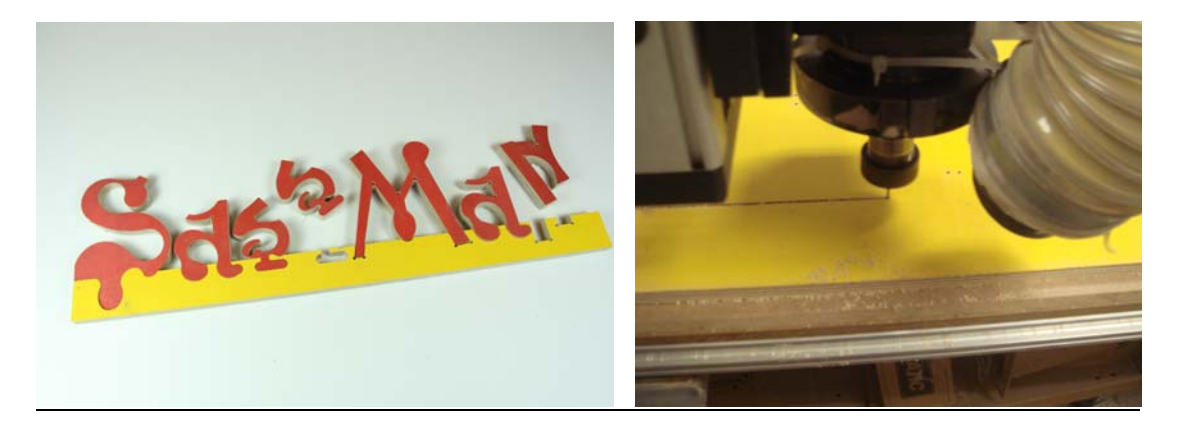

*Figure 2 Digitally fabricated tag* 

### 1.0 Design Modeling

Start by drafting a tag in AutoCAD or Rhino. The box should be no larger than 6" x 20" square. I recommend building an example similar to the one in this tutorial. Consider materializing the design with the methods outlined in the lecture notes and in this tutorial.

### *Modeling Rules*

1) Always model designs as solid object at full scale.

2) Priority in a design model is shape and appearance and shape relationship within the prescribed boundary

3) Focus Attention: Appearance, size and visual function

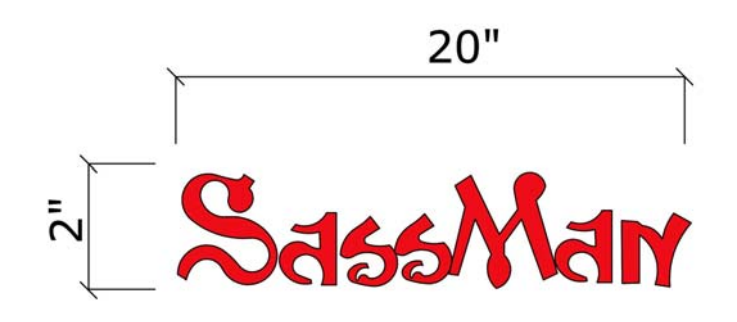

*Figure 3, Design drawing, 2D line drawing* 

#### 2.0 Construction Modeling

A construction model is a three dimensional description a design inclusive of all components. Most important is that construction model represents an artifacts construct as well as its appearance. Components are oriented as they would be in the artifacts final assembly.

## *Fabrication*

Material: Plywood - 1/2" thick 6" x 20" Area Assemblies: Embedded Tool: Laser Cutter & CNC router

## *Modeling Procedure*

1) The process starts by explosion of the initial design shape into faces (fig. 1) this is further subdivided into constructible objects based on a relationship between parts

2) Build attachments between a base and the letters the machines prefer curved geometries

3) Focus Attention: Building components & attachments

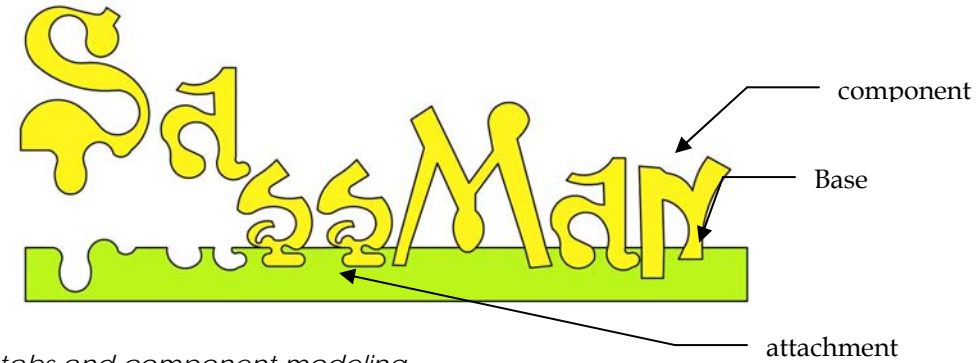

*Figure 4, tabs and component modeling.* 

## 3.0 Cut Sheet

A construction model is a three dimensional description of all components oriented as it would be in final assembly. Cut sheets represent the artifact oriented for tool cutting and tool processing.

## *Fabrication*

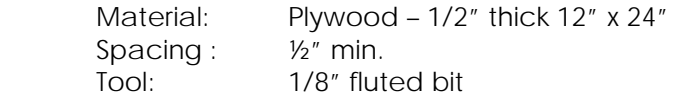

# *Figure 7 Setup drawing*

Modeling/Drawing Procedure

1) Arrange parts on a base sheet of 12" x 24"

2) Space all parts minimum of ½" apart

2) Next two types by placing lines on one layer, points on another

a) CutSheet (figure 7) b) Mill – Cutting drawing c) Pocket – Internal cuts d) Drill – internal edges.

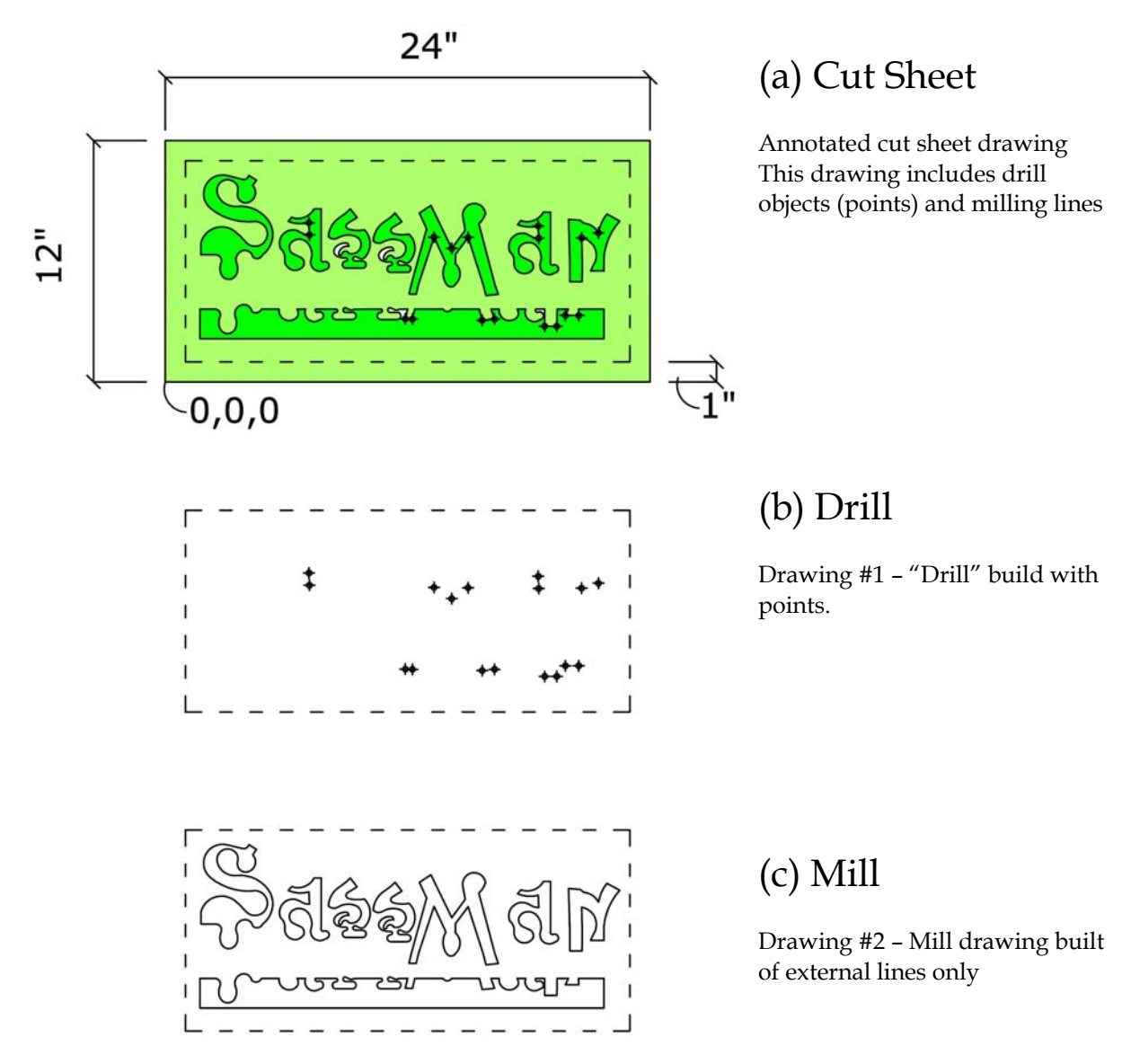

*Figure 5, series of drawing files for cutting* 

## **4.0 Grading**

Gradings best of 100 points of the following breakdown

- 1. Quality of Structure & Assembly 30%
- 2. Visual appeal (Can I read your name) 30%
- 3. Fabrication efficiency (waste) 20%
- 4. Presentation (paper drawing) 20%
	- **Use MS Word for formatting**
	- **1** Photo of final product (Good Photo)
	- $-1 2d$  View of Cut files

## **5.0 TURNING IN PROCEDURE FOR STELLAR**

- UPLOAD: PDF
	- (By 2PM)
		- \*\*\* 5 Points for Lateness
		- a. Name, Date, Assignment #
		- b. Image of Design Model (Axonometric View)
		- c. Image of Construction Model (Axonometric View)
	- d. Digital Photo of final figure
	- e. 3 Pages maximum
- IN CLASS: Paper Copy
- MODEL: Bring to Class